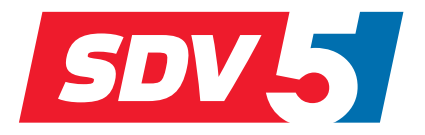

# **FULL DC INVERTER SYSTEMS NÁVOD K OBSLUZE** SDV5-MOD

K O M E R Č N Í K L I M AT I Z A C E S D V 5

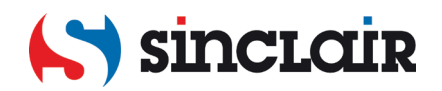

### Překlad původního návodu k obsluze

DŮLEŽITÁ POZNÁMKA:

Před instalací a použitím vašeho nového klimatizačního zařízení si pečlivě přečtěte tento návod. Návod si pak dobře uložte pro další použití.

# **OBSAH**

×

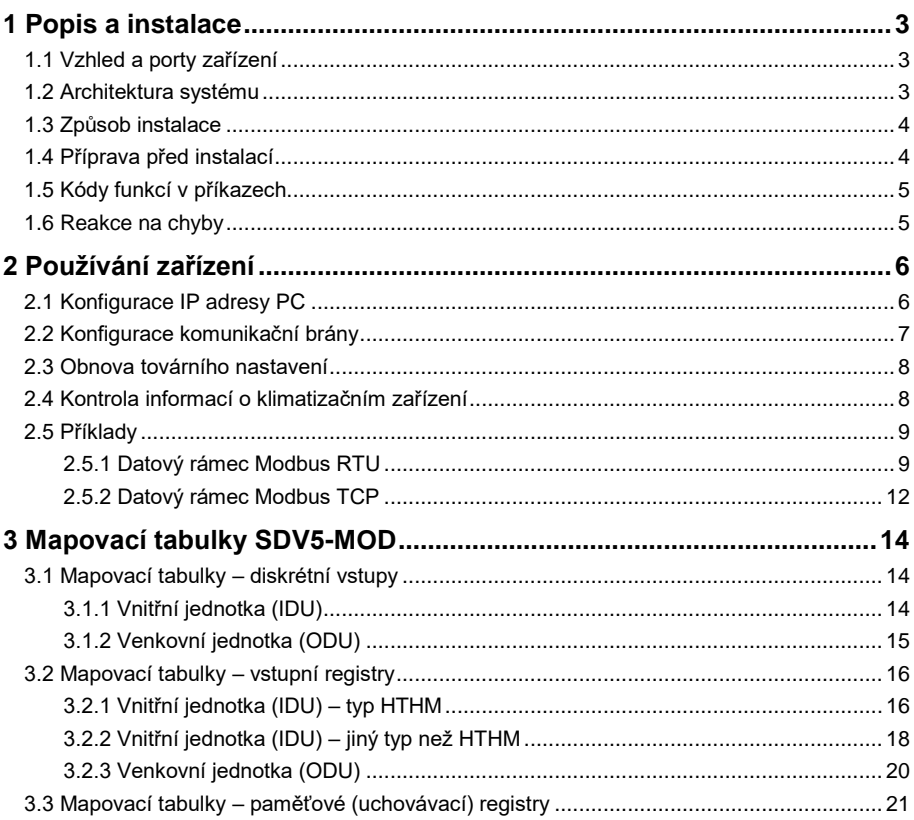

# **Bezpečnostní pokyny**

Na produktu a v návodu na jeho instalaci a obsluhu jsou uvedeny následující informace, které se týkají zacházení s produktem, prevence zranění a poškození majetku, a správného a bezpečného používání produktu. Přečtěte si pozorně následující text, ujistěte se, že rozumíte obsahu (identifikátorům a značkám), a dodržujte níže uvedené pokyny.

### **A** Upozornění

Před instalací si pečlivě přečtěte bezpečnostní pokyny.

Dodržujte vždy důležitá bezpečnostní opatření uvedená níže. Význam označení:

Upozornění: Znamená, že nesprávný postup může způsobit zranění osob nebo materiální škody.

Varování: Znamená, že nesprávný postup může způsobit smrt nebo vážná zranění osob.

Po dokončení instalačních prací otestujte, zda zařízení funguje normálně, a předejte návod zákazníkovi do úschovy.

Poznámka: "Zranění" znamená tělesnou újmu, která nevyžaduje hospitalizaci nebo dlouhodobé ošetřování. Označuje obecně poranění, popáleniny nebo rány elektrickým proudem.

"Materiální škody" znamenají ztráty majetku a fyzického materiálu.

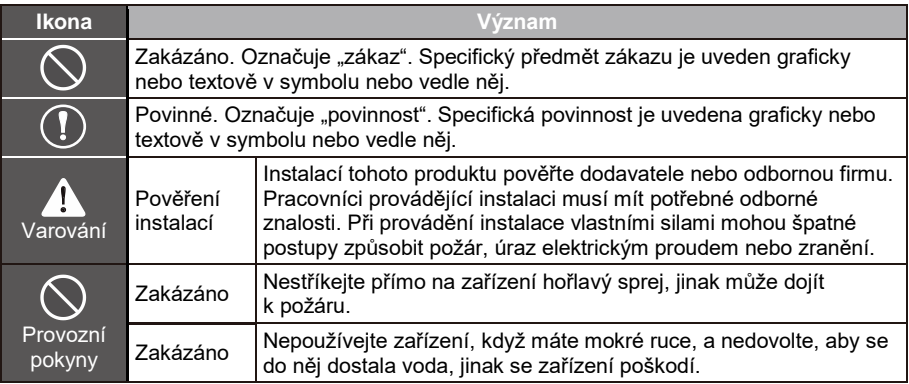

#### Varování

- Instalací tohoto produktu pověřte dodavatele nebo odbornou firmu.
- Lidé bez příslušné kvalifikace nemusí nainstalovat zařízení správně, což může zapříčinit úraz elektrickým proudem nebo požár.

#### $\blacktriangle$  Upozornění

Neinstalujte zařízení tam, kde hrozí nebezpečí úniku hořlavých plynů. Únik plynu v blízkosti zařízení může způsobit požár.

# <span id="page-6-0"></span>**1 Popis a instalace**

### <span id="page-6-1"></span>**1.1 Vzhled a porty zařízení**

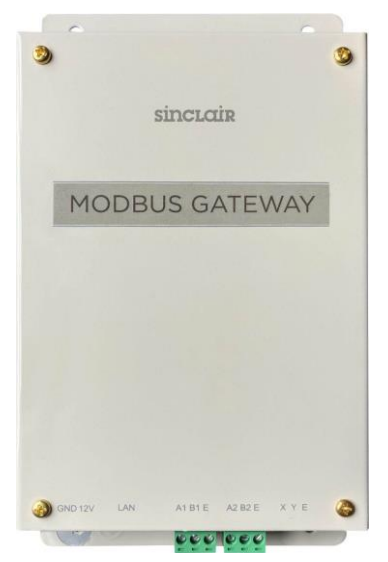

Porty:

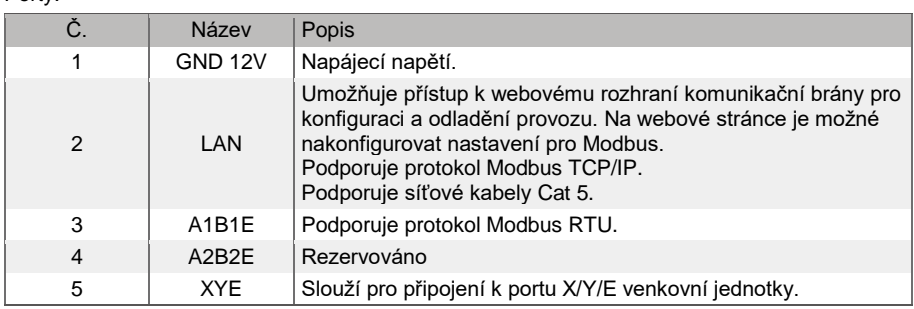

### <span id="page-6-2"></span>**1.2 Architektura systému**

SDV5-MOD podporuje modely řady SDV5 a SDV5-3P, viz Poznámka 1.

SDV5-MOD podporuje maximálně 8 klimatizačních systémů a 64 vnitřních jednotek. Adresy vnitřních a venkovních jednotek připojených k SDV5-MOD nesmí být duplicitní, viz Poznámka 2. Pokud dojde ke změně systému, je třeba SDV5-MOD restartovat.

Třetí strana může provádět integrovaný vývoj prostřednictvím protokolu Modbus RTU nebo Modbus TCP/IP.

\*Poznámka 1: Podrobnosti o podporovaných modelech získáte od pracovníků technické podpory.

\*Poznámka 2: Adresy vnitřních jednotek připojených ke stejné komunikační bráně SDV5-MOD nesmí být duplicitní. Adresy venkovních jednotek musí být jedinečné.

## <span id="page-7-0"></span>**1.3 Způsob instalace**

Rozměry (údaje v mm)

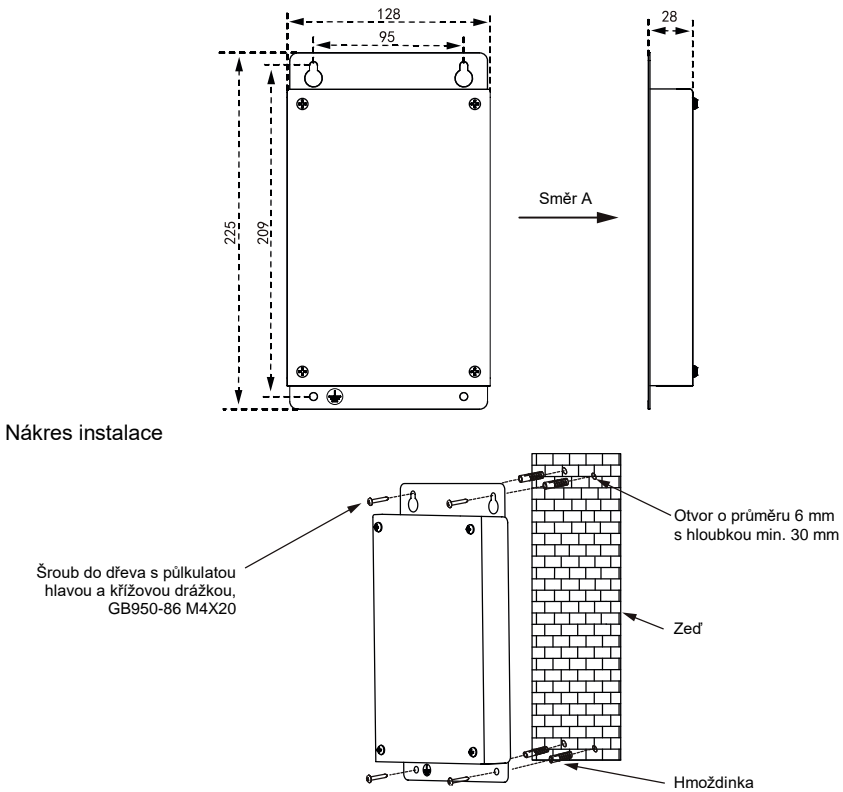

### <span id="page-7-1"></span>**1.4 Příprava před instalací**

Zkontrolujte, zda máte všechny následující díly:

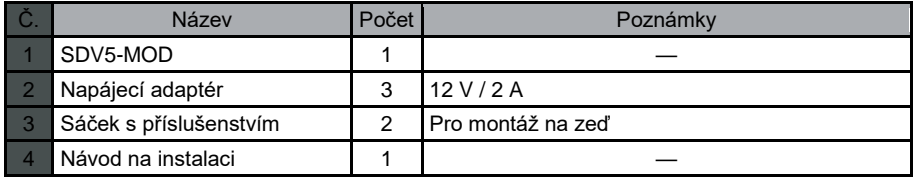

## <span id="page-8-0"></span>**1.5 Kódy funkcí v příkazech**

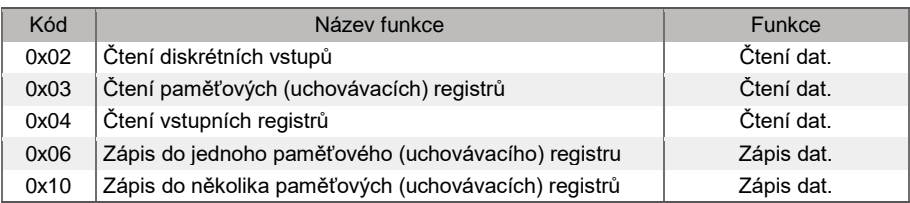

## <span id="page-8-1"></span>**1.6 Reakce na chyby**

Zařízení třetí strany slouží jako nadřízené zařízení (server) Modbus, zatímco SDV5-MOD slouží jako podřízené zařízení (klient).

Nadřízené zařízení odešle požadavek a čeká na odpověď od podřízeného zařízení. Když nedojde k žádné chybě, podřízené zařízení reaguje normálně. Pokud je zjištěna chyba přenosu dat, podřízené zařízení nereaguje. Když data odesílaná nadřízeným zařízením mají jinou chybu než chybu přenosu dat, podřízené zařízení reaguje na chybu.

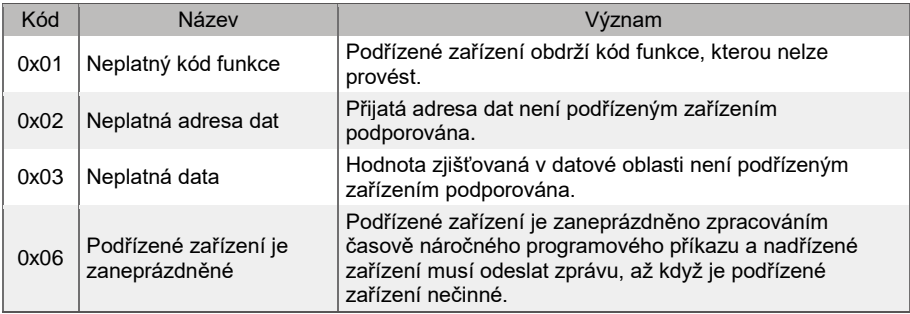

# <span id="page-9-0"></span>**2 Používání zařízení**

### <span id="page-9-1"></span>**2.1 Konfigurace IP adresy PC**

Výchozí IP adresa SDV5-MOD je 192.168.1.185. Počítač používaný pro přístup na webovou stránku SDV5-MOD musí patřit do stejného segmentu sítě jako SDV5-MOD.

Otevřete dialogové okno "Internet Protocol Version 4 (TCP/IPv4) Properties" (nastavení se může lišit podle OS) a nastavte IP adresu a masku podsítě. Můžete nastavit například IP adresu na 192.168.1.10 a masku podsítě na 255.255.255.0.

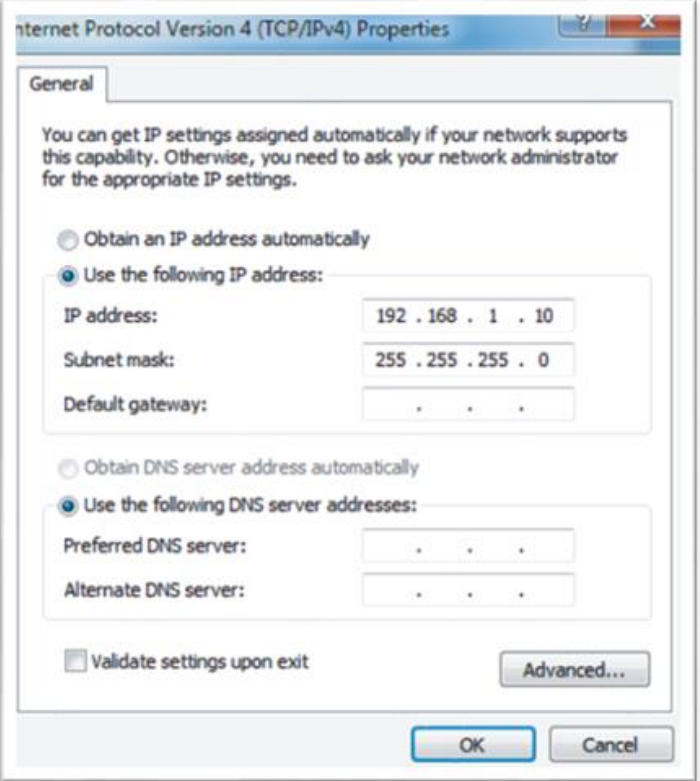

Po konfiguraci klikněte na "OK".

Poznámka: Výše uvedená konfigurace je pouze ilustrační. U konkrétních projektů se řiďte pokyny IT pracovníků.

### <span id="page-10-0"></span>**2.2 Konfigurace komunikační brány**

Do adresového řádku prohlížeče (viz Poznámka 3) zadejte "http://192.168.1.185:8586". Zobrazí se webová stránka SDV5-MOD, jak je znázorněno na obrázku níže.

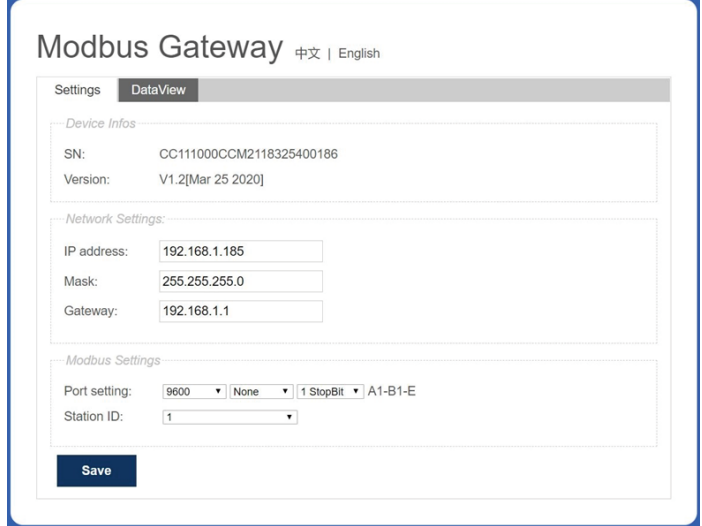

\*Poznámka 3: Doporučeným prohlížečem je Internet Explorer (IE), příp. Microsoft Edge.

Parametry jsou popsány v tabulce níže.

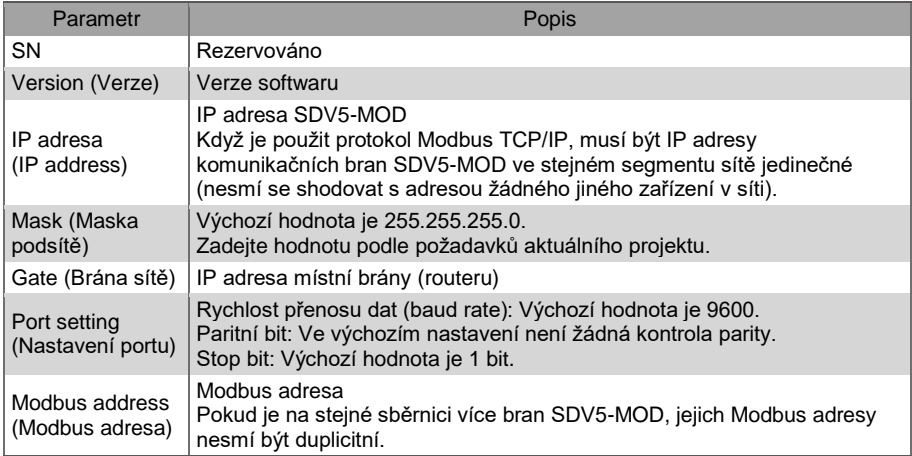

Po změně parametrů klikněte na "Save" (Uložit), aby se nastavení uložilo.

Po změně nastavení se SDV5-MOD automaticky restartuje.

## <span id="page-11-0"></span>**2.3 Obnova továrního nastavení**

Po zapnutí SDV5-MOD stiskněte během 5 sekund třikrát po sobě tlačítko "SW1" na desce elektroniky, aby zařízení přešlo do režimu obnovení továrního nastavení. Indikátor RUN na desce elektroniky rychle bliká s frekvencí 5 Hz. Po obnovení továrního nastavení se systém automaticky restartuje a indikátor RUN normálně bliká s frekvencí 1 Hz.

### <span id="page-11-1"></span>**2.4 Kontrola informací o klimatizačním zařízení**

Pro kontrolu informací o klimatizačním zařízení klikněte na webové stránce na záložku "DataView" (Zobrazení dat) a pak klikněte na "Discrete inputs" (Diskrétní vstupy) nebo "Holding registers" (Paměťové (uchovávací) registry).

Když je vybráno "Discrete inputs" (Diskrétní vstupy), zobrazí se stránka jako na obrázku níže.

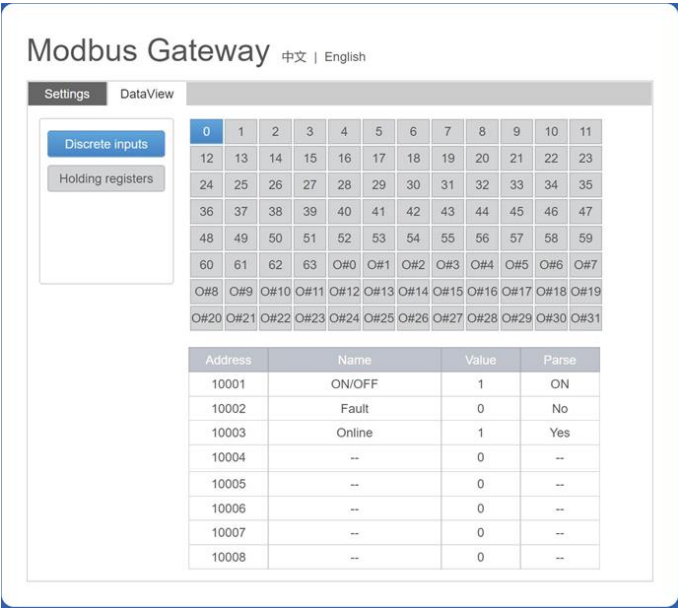

Klikněte na číslo adresy vnitřní jednotky (IDU) nebo venkovní jednotky (ODU). Zobrazí se provozní informace o klimatizačním zařízení.

Když vyberete "Holding registers" (Paměťové registry), zobrazí se stránka podobná té na obrázku níže.

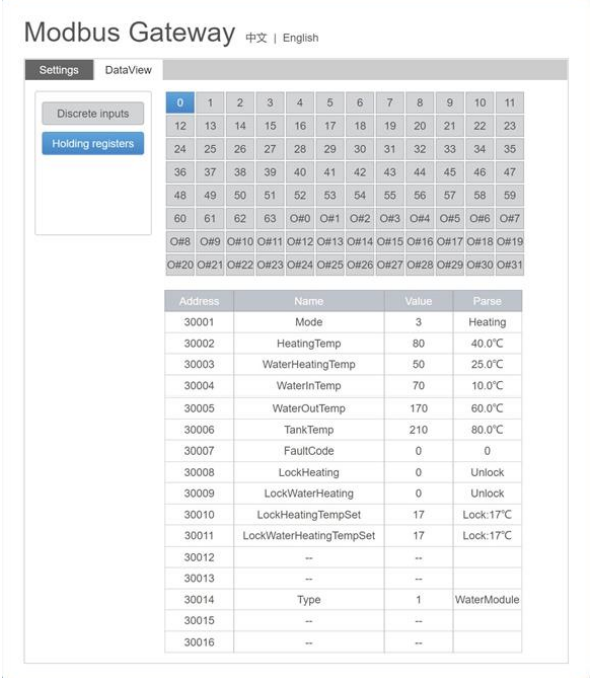

Na obrázku výše první sloupec obsahuje adresy, druhý sloupec obsahuje názvy registrů, třetí sloupec obsahuje původní hodnoty a čtvrtý sloupec obsahuje převedené hodnoty.

## <span id="page-12-0"></span>**2.5 Příklady**

Označení částí 16bitových hodnot:

Hi: Vyšší byte hodnoty parametru

Lo: Nižší byte hodnoty parametru

#### <span id="page-12-1"></span>**2.5.1 Datový rámec Modbus RTU**

Požadavek/Odpověď

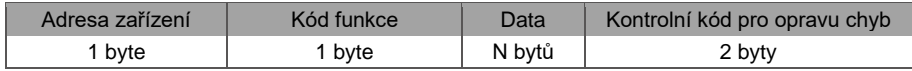

1) 0x02 Čtení diskrétních vstupů

Příklad: Požadavek, aby zařízení přečetlo diskrétní vstupy na adrese 0–15 Paket s požadavkem: 01 02 00 00 00 0F 38 0E Paket s odpovědí: 01 02 02 05 05 7A EB

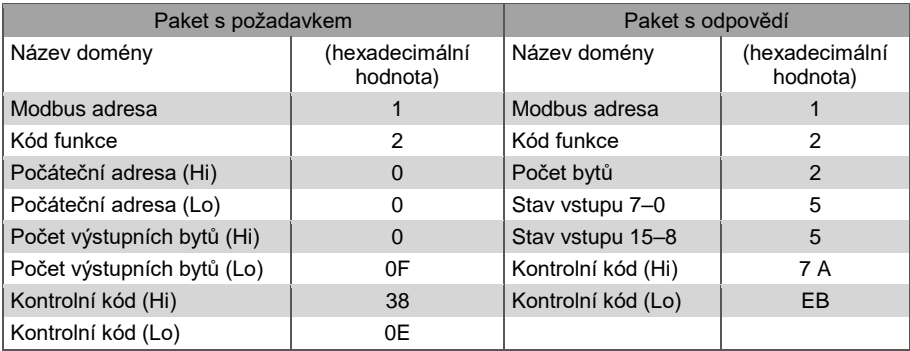

2) 0x03 Čtení paměťových (uchovávacích) registrů Příklad: Požadavek, aby zařízení přečetlo data z paměťových registrů 1–5 Paket s požadavkem: 01 03 00 01 00 05 D4 09 Paket s odpovědí: 01 03 0A 00 01 00 02 00 03 00 14 00 17 4E EC

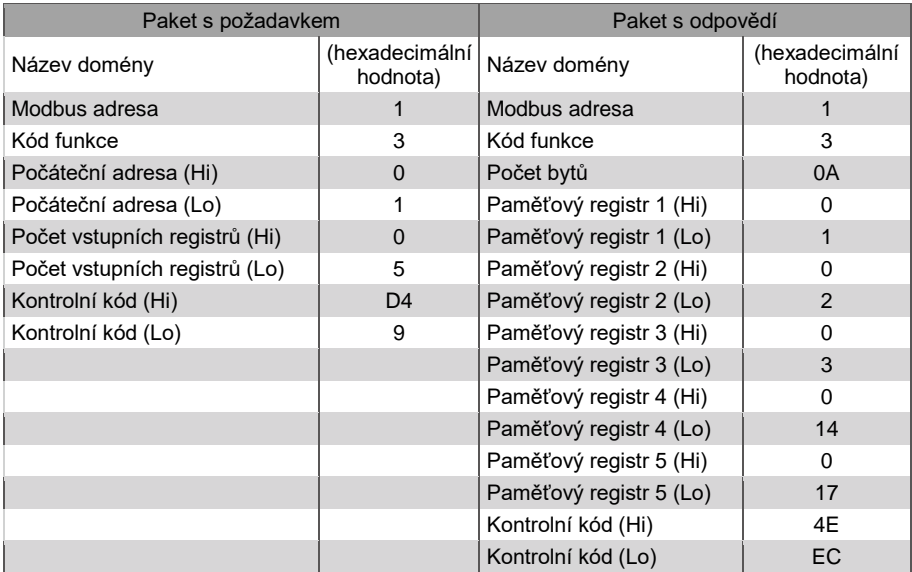

#### 3) 0x04 Čtení vstupních registrů

Příklad: Požadavek, aby zařízení přečetlo data ze vstupních registrů 32–34 Paket s požadavkem: 01 04 00 20 00 03 B1 C1 Paket s odpovědí: 01 04 06 00 05 00 0A 00 10 8D 5D

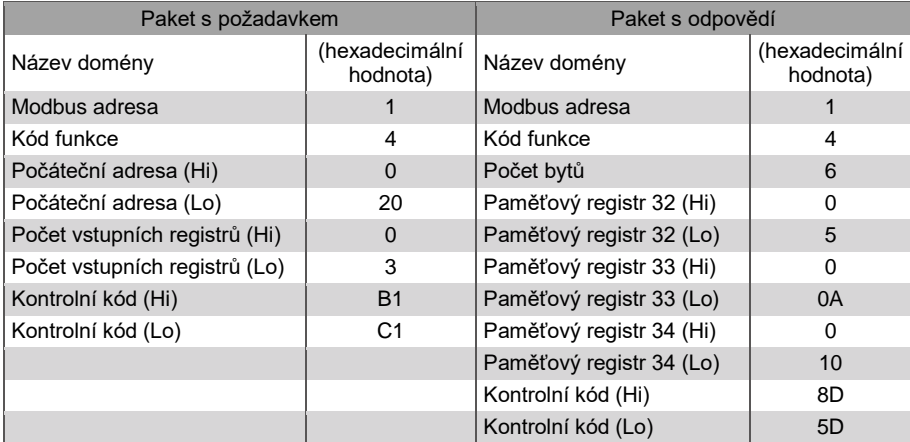

4) 0x06 Zápis do jednoho paměťového (uchovávacího) registru Příklad: Požadavek, aby zařízení zapsalo hexadecimální hodnotu 00 14 do registru 4 Paket s požadavkem: 01 06 00 04 00 14 C8 04 Paket s odpovědí: 01 06 00 04 00 14 C8 04

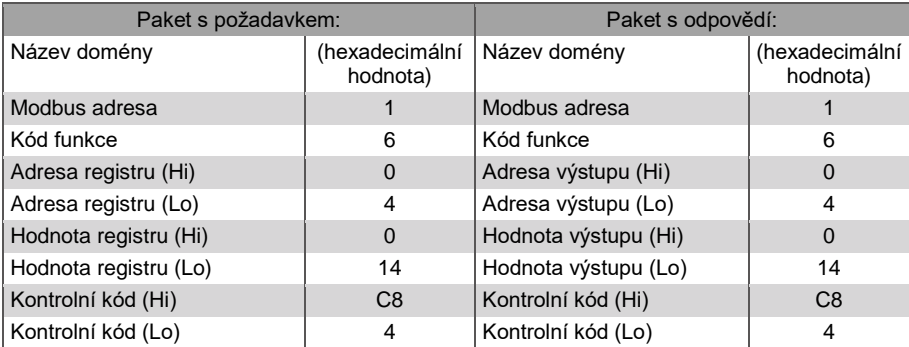

5) 0x10 Zápis do několika paměťových (uchovávacích) registrů

Příklad: Požadavek, aby zařízení zapsalo hexadecimální hodnoty 00 02 a 00 01 do dvou registrů s počáteční adresou 2.

Paket s požadavkem: 01 10 00 02 04 00 02 00 01 12 76 Paket s odpovědí: 01 10 00 02 00 02 E0 08

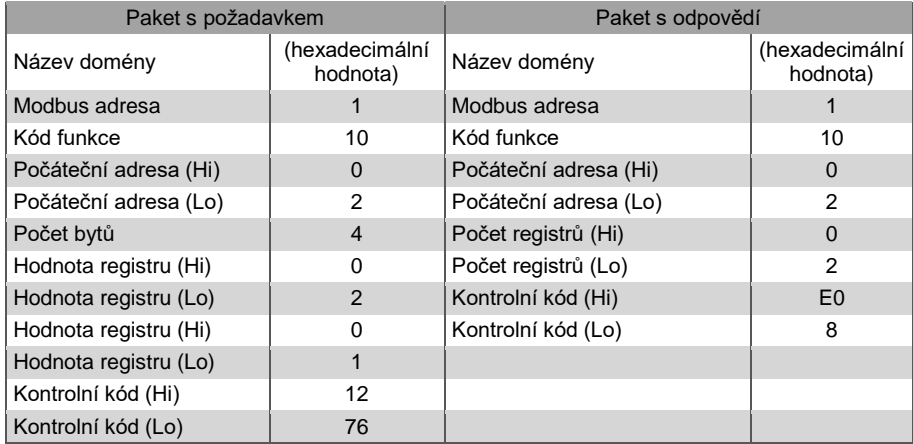

#### <span id="page-15-0"></span>**2.5.2 Datový rámec Modbus TCP**

[ Záhlaví MBAP paketu ]

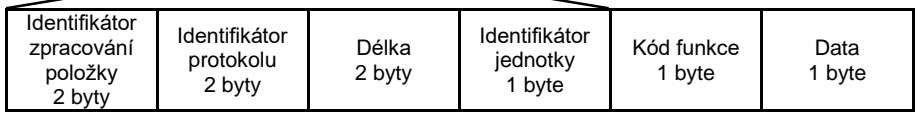

- 1) 0x02 Čtení diskrétních vstupů Příklad: Požadavek, aby zařízení přečetlo diskrétní vstupy na adrese 0–15 Paket s požadavkem: 46 25 00 00 00 06 01 02 00 00 00 0F Paket s odpovědí: 46 25 00 00 00 05 01 02 02 05 05
- 2) 0x03 Čtení paměťových registrů Příklad: Požadavek, aby zařízení přečetlo data z paměťových registrů 1–5: Paket s požadavkem: C5 E4 00 00 00 06 01 03 00 01 00 05 Paket s odpovědí: C5 E4 00 00 00 0D 01 03 0A 00 01 00 03 00 05 00 14 00 17
- 3) 0x04 Čtení vstupních registrů Příklad: Požadavek, aby zařízení přečetlo data ze vstupních registrů 32–34: Paket s požadavkem: 46 9F 00 00 00 06 01 04 00 20 00 03 Paket s odpovědí: 46 9E 00 00 00 09 01 04 06 00 05 00 0A 00 10
- 4) 0x06 Zápis do jednoho paměťového (uchovávacího) registru Příklad: Požadavek, aby zařízení zapsalo hexadecimální hodnotu 00 14 do registru 4 Paket s požadavkem: 47 A6 00 00 00 06 01 06 00 04 00 14 Paket s odpovědí: 47 A6 00 00 00 06 01 06 00 04 00 14
- 5) 0x10 Zápis do několika paměťových (uchovávacích) registrů Příklad: Požadavek, aby zařízení zapsalo hexadecimální hodnoty 00 02 a 00 01 do dvou registrů s počáteční adresou 2 Paket s požadavkem: 48 03 00 00 00 0B 01 10 00 02 04 00 02 00 01 Paket s odpovědí: 48 03 00 00 00 06 01 10 00 02 00 02

# <span id="page-17-0"></span>**3 Mapovací tabulky SDV5-MOD**

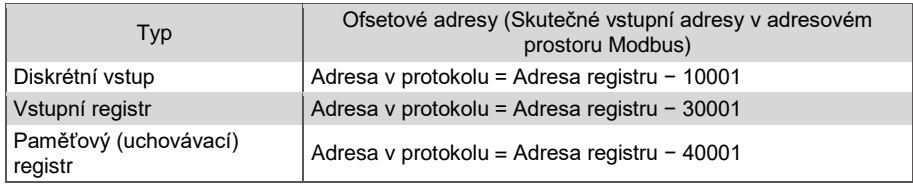

## <span id="page-17-1"></span>**3.1 Mapovací tabulky – diskrétní vstupy**

#### <span id="page-17-2"></span>**3.1.1 Vnitřní jednotka (IDU)**

Diskrétní vstupy lze použít jen u vnitřních a venkovních jednotek. Vysokoteplotní hydraulické moduly (HTHM) jsou typem vnitřních jednotek (IDU).

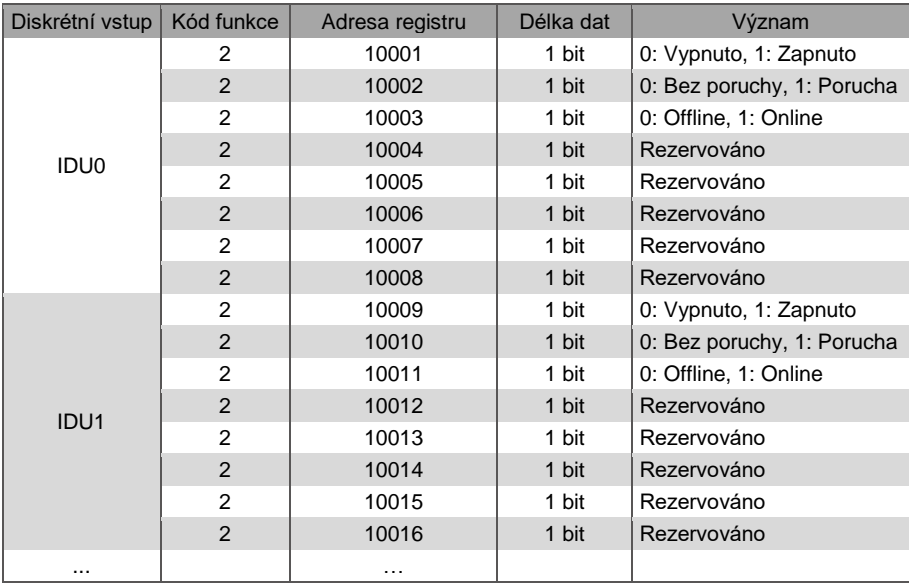

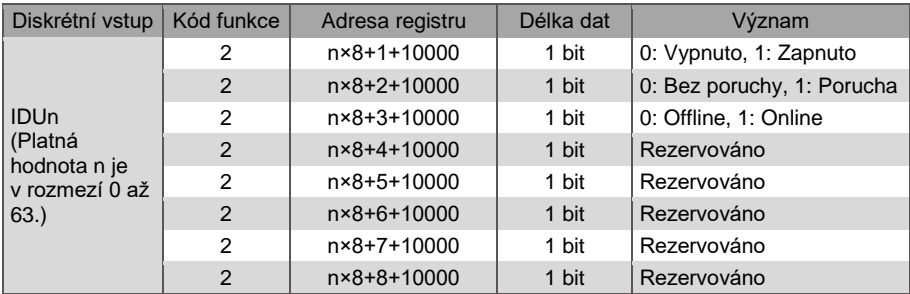

#### <span id="page-18-0"></span>**3.1.2 Venkovní jednotka (ODU)**

Diskrétní vstupy lze použít jen u vnitřních a venkovních jednotek. Vysokoteplotní hydraulické moduly (HTHM) jsou typem vnitřních jednotek (IDU).

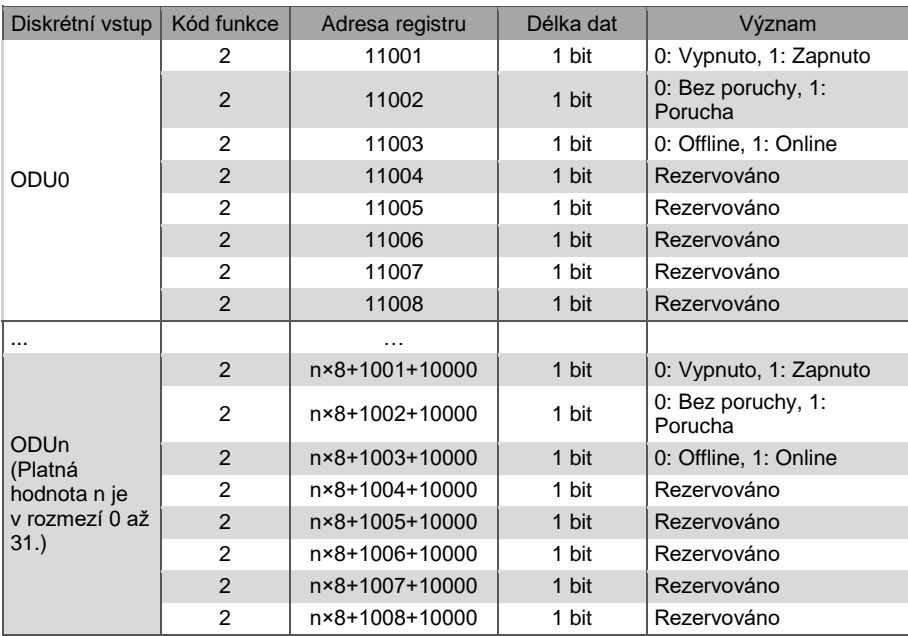

## <span id="page-19-0"></span>**3.2 Mapovací tabulky – vstupní registry**

Konkrétní funkce vstupních registrů závisí na modelech jednotek. Například registr s adresou 30002 obsahuje nastavenou teplotu pro topení, pokud jde o vnitřní jednotku typu HTHM, a rychlost ventilátoru, pokud jde o VRF jednotku, která není typu HTHM.

#### <span id="page-19-1"></span>**3.2.1 Vnitřní jednotka (IDU) – typ HTHM**

Když je použita jednotka typu HTHM, adresy registrů jsou rozděleny podle tabulky níže.

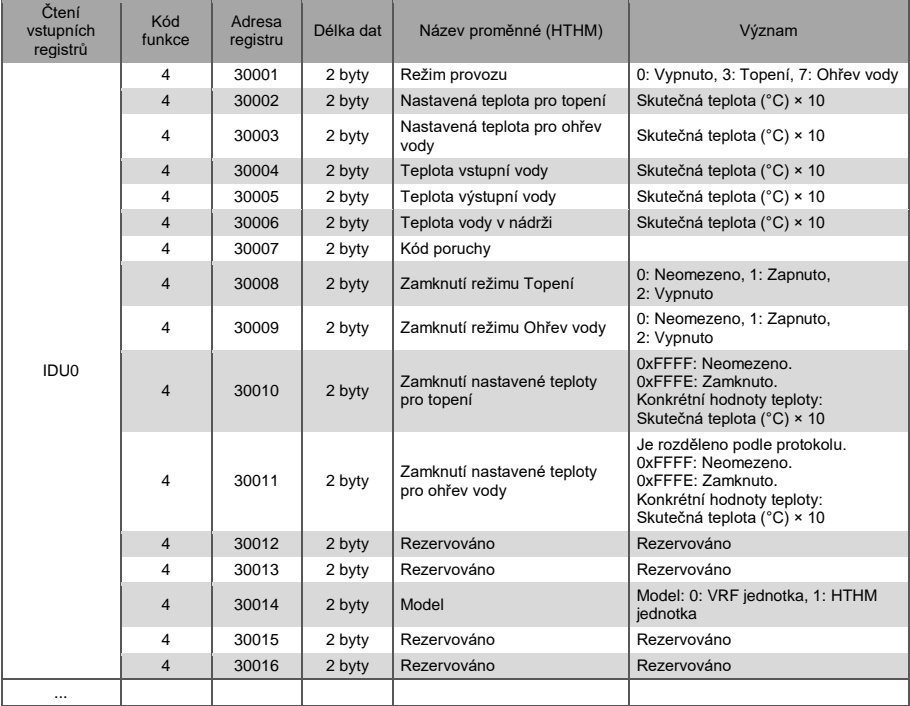

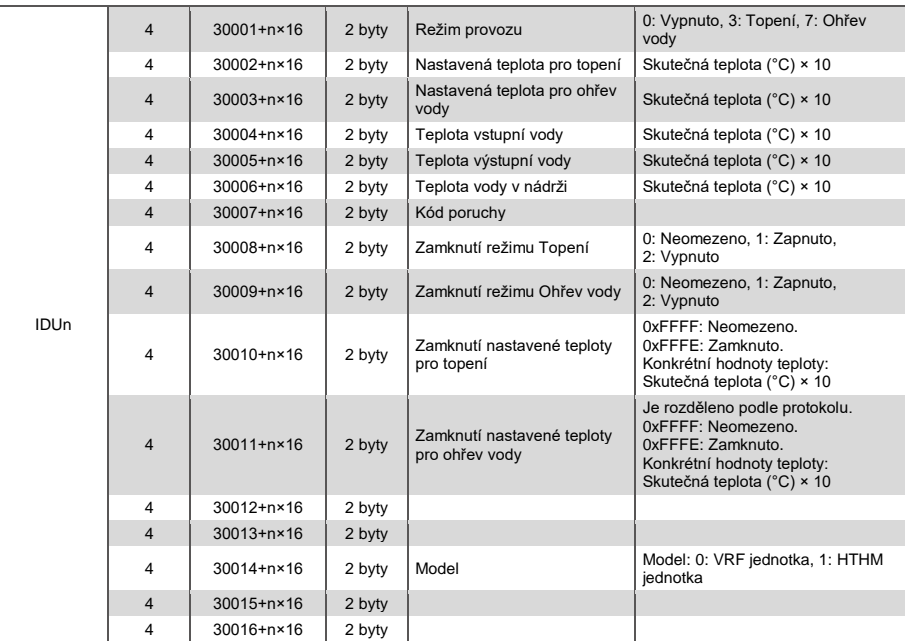

Nižší byte kódu chyby + bit 0 vyššího bytu kódu chyby

0: Bez chyby 1–20: A0–AF, AH, AL, AP, AU 21–40: b0–bF, bH, bL, bP, bU 41–60: C0–CF, CH, CL, CP, CU 61–80: E0–EF, EH, EL, EP, EU 81–100: F0–FF, FH, FL, FP, FU 101–120: H0–HF, HH, HL, HP, HU 121–140: L0–LF, LH, LL, LP, LU 141–160: J0–JF, JH, JL, JP, JU 161–180: n0–nF, nH, nL, nP, nU 181–200: P0–PF, PH, PL, PP, PU 201–220: r0–rF, rH, rL, rP, rU 221–240: t0–tF, tH, tL, tP, tU 241–260: U0–UF, UH, UL, UP, UU

#### <span id="page-21-0"></span>**3.2.2 Vnitřní jednotka (IDU) – jiný typ než HTHM**

Když je použita jednotka jiného typu než HTHM, adresy registrů jsou rozděleny podle tabulky níže.

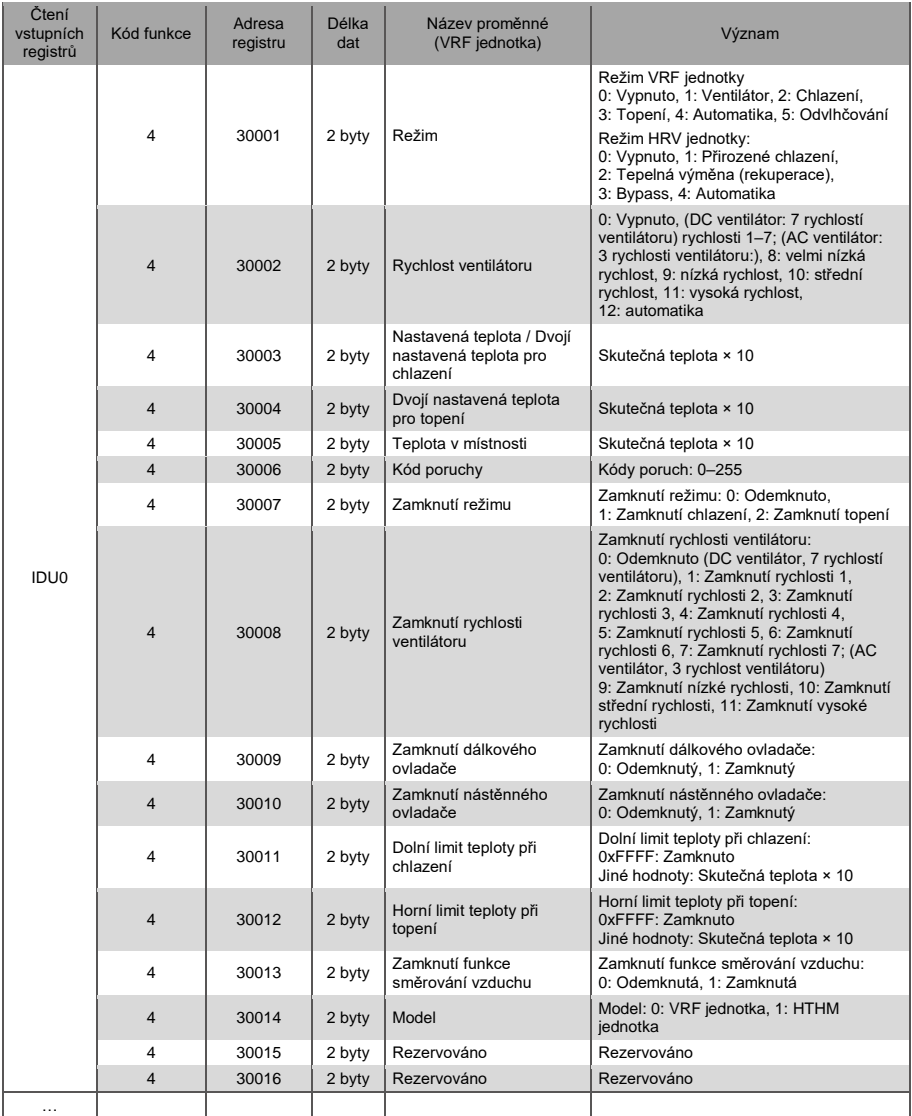

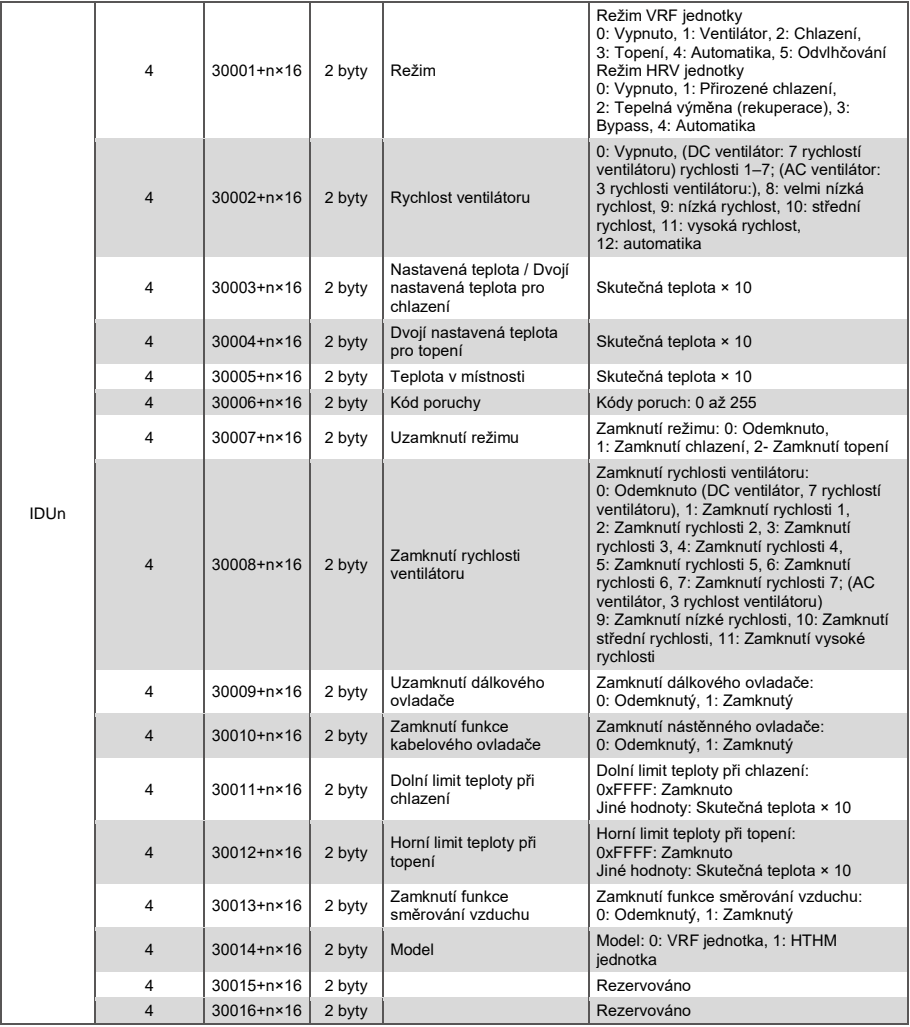

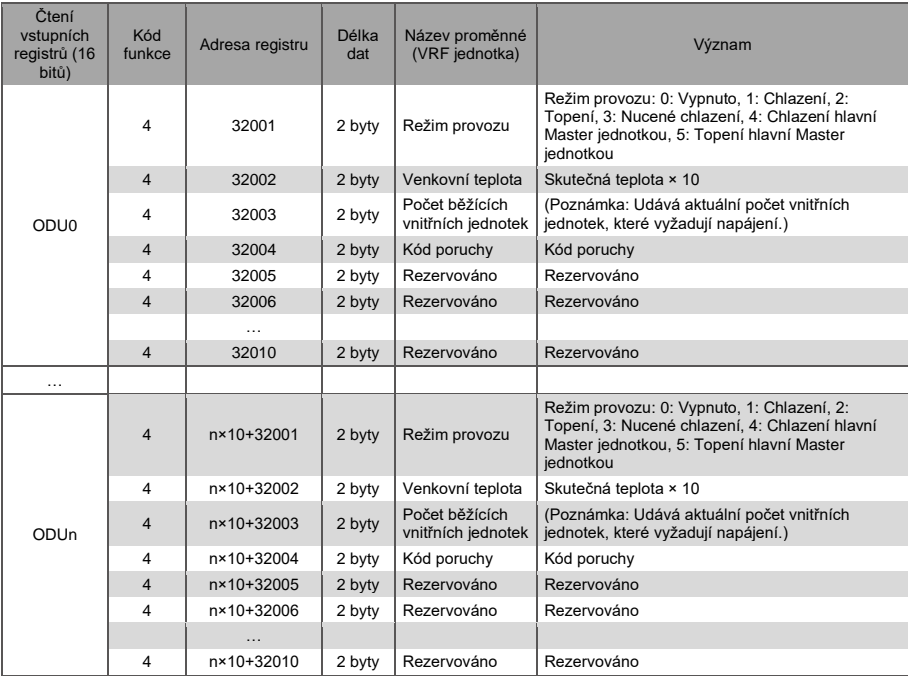

#### <span id="page-23-0"></span>**3.2.3 Venkovní jednotka (ODU)**

Nižší byte kódu chyby + bit 0 vyššího bytu kódu chyby

0: Bez chyby 1–20: A0–AF, AH, AL, AP, AU 21–40: b0–bF, bH, bL, bP, bU 41–60: C0–CF, CH, CL, CP, CU 61–80: E0–EF, EH, EL, EP, EU 81–100: F0–FF, FH, FL, FP, FU 101–120: H0–HF, HH, HL, HP, HU 121–140: L0–LF, LH, LL, LP, LU 141–160: J0–JF, JH, JL, JP, JU 161–180: n0–nF, nH, nL, nP, nU 181–200: P0–PF, PH, PL, PP, PU 201–220: r0–rF, rH, rL, rP, rU 221–240: t0–tF, tH, tL, tP, tU 241–260: U0–UF, UH, UL, UP, UU

## <span id="page-24-0"></span>**3.3 Mapovací tabulky – paměťové (uchovávací) registry**

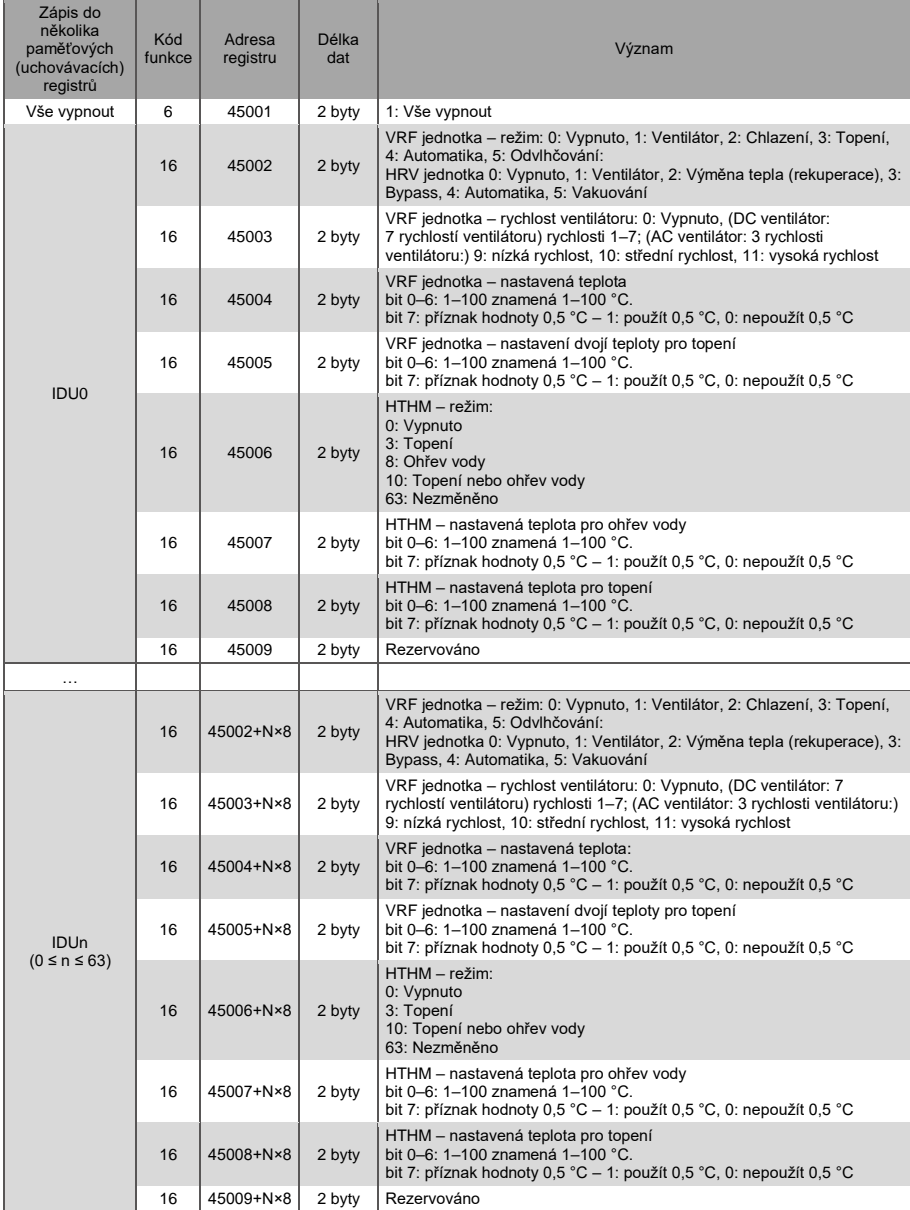

Poznámka: Pro ovládání zařízení je třeba zadat správné adresy registrů. Jinak nebudou příkazy fungovat podle očekávání.

Poznámka: Některé modely nepodporují všechny výše uvedené parametry. Podrobnosti o parametrech podporovaných daným modelem získáte od pracovníků technické podpory. Například když je u klimatizačního systému určeného jen pro chlazení zaslán do vnitřní jednotky příkaz pro nastavení režimu Topení, režim provozu nebude takový, jaký se očekává – vnitřní jednotka se může vypnout nebo bude v jiném provozním stavu.

Poznámka: Když byla komunikační brána, vnitřní jednotka nebo venkovní jednotka právě zapnuta a brána nezíská správné informace o zařízení nebo se získání informací o zařízení nepodaří, výchozí hodnoty řídicích parametrů jsou následující: U jednotky jiného typu než HTHM je výchozí režim provozu Chlazení, výchozí rychlost ventilátoru je nízká, výchozí nastavená teplota je 25 °C a výchozí nastavená teplota pro topení v režimu Automatika je 25 °C. U jednotek typu HTHM je výchozí režim provozu Vypnuto, nastavená teplota pro ohřev vody je 25 °C a nastavená teplota pro topení je 25 °C.

#### ZPĚTNÝ ODBĚR ELEKTROODPADU

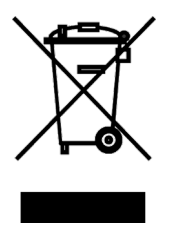

Uvedený symbol na výrobku nebo v průvodní dokumentaci znamená, že použité elektrické nebo elektronické výrobky nesmí být likvidovány společně s komunálním odpadem. Za účelem správné likvidace výrobku jej odevzdejte na určených sběrných místech, kde budou přijata zdarma. Správnou likvidací tohoto produktu pomůžete zachovat cenné přírodní zdroje a napomáháte prevenci potenciálních negativních dopadů na životní prostředí a lidské zdraví, což by mohly být důsledky nesprávné likvidace odpadů. Další podrobnosti si vyžádejte od místního úřadu nebo nejbližšího sběrného místa.

 $\mathcal{\Gamma}$   $\mathcal{\Gamma}$ 

#### VÝROBCE

SINCLAIR CORPORATION Ltd. 16 Great Queen Street WC2B 5AH London United Kingdom www.sinclair-world.com

Zařízení bylo vyrobeno v Číně (Made in China).

#### **ZÁSTUPCE**

SINCLAIR Global Group s.r.o. Purkyňova 45 612 00 Brno Česká republika

#### SERVISNÍ PODPORA

SINCLAIR Global Group s.r.o. Purkyňova 45 612 00 Brno Česká republika Tel.: +420 800 100 285 | Fax: +420 541 590 124 www.sinclair-solutions.com | info@sinclair-solutions.com